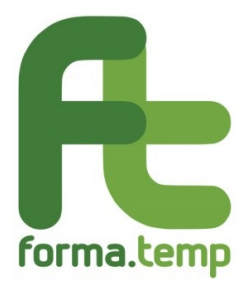

# **FAQ Presentazione progetti**

# **Sommario**

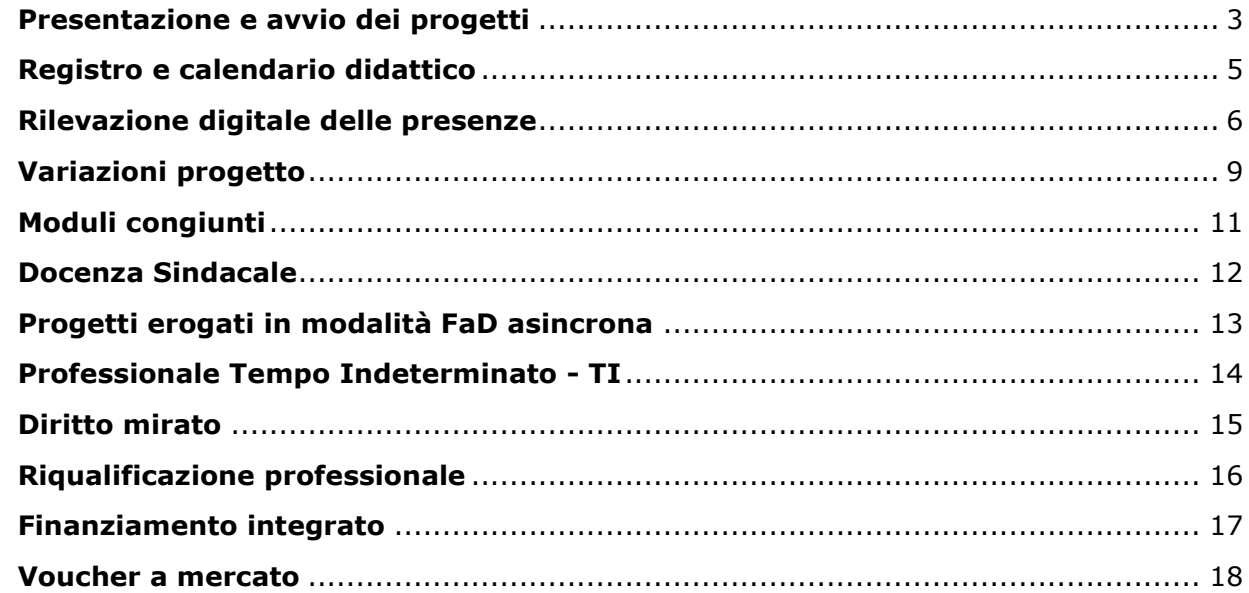

## **Presentazione e avvio dei progetti**

# <span id="page-2-0"></span>**1. Che differenza c'è tra presentazione e avvio di un progetto?**

La presentazione corrisponde alla fase di creazione di un progetto: l'Agenzia compila tutte le informazioni previste dal sistema informativo atte a caratterizzare l'attività che intende realizzare, ad eccezione di quelle relative agli allievi e al calendario, la cui compilazione non è obbligatoria in questa fase.

All'atto della presentazione, FTWeb attesta l'acquisizione del progetto tramite l'assegnazione automatica di un codice identificativo.

Le ApL sono tenute a presentare il progetto prima dell'inizio del corso, fino ad un massimo di sei mesi antecedenti la data di inizio delle attività formative.

Una volta trasmesso, il progetto assume lo status di "presentato".

L'avvio è invece la fase di attivazione del progetto: in questa fase il sistema richiede l'inserimento dei dati relativi ai discenti e la compilazione del calendario didattico.

Effettuato l'avvio, lo status del progetto si modifica da "presentato" ad "avviato". L'avvio deve avvenire entro le 23.59 del giorno precedente all'inizio delle attività formative.

Nel caso di progetti di formazione professionale TD e TI rivolti a candidati a missione, che prevedono più del 20% delle attività fuori da ente di formazione o ApL, è obbligatorio l'avvio con 7 giorni di anticipo rispetto alla data di inizio delle attività.

Le fasi di presentazione e avvio possono essere contestuali se considerati i vincoli sopra indicati.

#### **2. In caso di percorsi che prevedano più del 20% delle ore di formazione all'interno di un luogo diverso dall'ApL o da un ente di formazione quali sono le tempistiche di avvio?**

Il Manuale Operativo stabilisce che nella formazione Professionale TD e TI rivolta a candidati a missione nel caso descritto, il progetto debba essere avviato obbligatoriamente 7 giorni prima della data di inizio comunicata. Per luogo diverso da ApL o ente di formazione è da intendersi la sede di potenziale utilizzatore in relazione alla figura professionale in uscita.

## **3. Quali caratteristiche deve avere un soggetto individuato come impresa utilizzatrice?**

È l'impresa presso la quale il lavoratore in somministrazione presta la sua attività lavorativa, o potenziale utilizzatrice laddove si configuri la possibilità di assunzione per i candidati a missione.

# **4. Quali caratteristiche deve avere un soggetto individuato come operatore economico che risulti essere, per ragioni di natura tecnica, soggetto unico?**

Tale soggetto deve avere caratteristiche di unicità sul territorio regionale/nazionale, rispetto ai servizi di docenza forniti. A titolo di esempio: Università e altre istituzioni pubbliche ad esse assimilabili.

Dal momento che si tratta di casistiche poco frequenti e difficilmente catalogabili, si suggerisce di contattare il Fondo, in fase di progettazione del corso, al fine di un confronto rispetto all'individuazione del caso specifico.

## **5. Quali caratteristiche deve avere un soggetto individuato come operatore economico altamente specializzato?**

Tale soggetto deve avere le competenze per l'erogazione dei servizi di docenza rispetto all'oggetto del corso, pur non avendo nel proprio oggetto sociale, risultante dal certificato della C.C.I.A.A., attività di formazione. A titolo d'esempio: azienda informatica altamente specializzata che non ha nell'oggetto sociale la formazione.

Dal momento che si tratta di casistiche poco frequenti e difficilmente catalogabili, si suggerisce di contattare il Fondo, in fase di progettazione del corso, al fine di un confronto rispetto all'individuazione del caso specifico.

## **6. Chi sono i "candidati a missione"?**

I candidati a missione sono tutti i soggetti iscritti presso le singole ApL.

# **7. Ritiro motivato: in quali casi si configura?**

Si configura come ritiro motivato l'assenza dell'allievo dalle attività formative giustificato da:

- assunzione con qualunque contratto di lavoro
- infortunio o malattia.

Entrambe le circostanze devono essere intervenute durante il periodo di formazione e devono essere documentate. Solo in presenza di tali condizioni le assenze dell'allievo concorrono al raggiungimento della percentuale minima di frequenza (il contratto o la certificazione medica devono far parte della documentazione da trasmettere in fase di rendicontazione).

Inoltre, nella Riqualificazione professionale si configura il ritiro motivato nei casi in cui il lavoratore si dimetta, sia licenziato per giusta causa o ricollocato, a patto che siano rispettate le tempistiche di comunicazione previste dalla procedura in Mancanza di Occasioni di Lavoro.

# **8. Come si gestiscono i sottogruppi?**

Al momento il sistema informativo e la rilevazione delle presenze digitale non consentono di gestire la suddivisione in sottogruppi in orari o sedi diverse.

Nel caso in cui sia necessario prevedere dei sottogruppi, bisognerà procedere alla presentazione di più progetti da svolgere eventualmente in modalità congiunta per la parte che prevede uno svolgimento in orario e sedi coincidenti.

## **Registro e calendario didattico**

# <span id="page-4-0"></span>**1. Come avviene la registrazione delle attività didattiche?**

Nei corsi finanziati da Forma.Temp è obbligatorio utilizzare il registro delle attività in formato elettronico presente in FTWeb. Non è prevista altra modalità.

#### **2. Registro giornata: come e quando si associano i moduli alle singole fasce orarie?**

L'associazione dei moduli didattici alle singole fasce orarie avviene nella sezione "Calendario didattico" di FTWeb prima dell'avvio del progetto.

#### **3. È possibile modificare il registro giornata?**

Il registro giornata può essere modificato entro le 23.59 del giorno in cui si è svolta la sessione formativa.

Superato detto termine il sistema consolida in automatico la giornata formativa impedendo qualsiasi ulteriore variazione.

#### **4. Come si associa il docente alla fascia oraria?**

Nella sezione "Calendario didattico" all'interno della singola fascia oraria, tramite menu a tendina (combo box), è possibile selezionare la tipologia di docente (docenti iscritti nella sezione B degli elenchi FT, docenti sindacali, docenti non iscritti nella sezione B degli elenchi FT) ed il nominativo del docente.

Qualora l'ApL volesse procedere alla registrazione nella sua anagrafica di un nuovo docente non iscritto potrà farlo direttamente nella sezione "Calendario" utilizzando l'apposito pulsante.

## **5. Dove è opportuno inserire eventuali specifiche circa la sede di svolgimento delle attività?**

Qualsiasi specifica inerente la sede di svolgimento delle attività formative deve essere inserita nel campo note del Calendario, in corrispondenza di ciascuna fascia oraria.

#### **6. In quali casi il sistema restituisce errore al salvataggio di una giornata di calendario?**

Il sistema restituisce errore nei casi in cui si sia selezionato un docente non iscritto nella cui anagrafica non è presente l'indirizzo e-mail. In questi casi è possibile modificare l'anagrafica direttamente dalla sezione "Calendario" per mezzo del pulsante "modifica".

#### **7. Quali giornate vengono considerate ai fini della rendicontazione del progetto?** Ai fini della rendicontazione vengono considerate le giornate nelle quali risulta effettuata la rilevazione delle presenze da parte del docente.

#### **Rilevazione digitale delle presenze**

<span id="page-5-0"></span>**1. Come avviene la rilevazione delle presenze nei corsi finanziati da Forma.Temp?**

La rilevazione delle presenze degli allievi è prevista per tutti i progetti attraverso Applicazione WEB o APP mobile.

Unica eccezione è quella dei corsi/moduli svolti in modalità FaD asincrona.

**2. La rilevazione digitale delle presenze va utilizzata anche nei corsi/moduli erogati in aula virtuale - FaD sincrona?**

Anche per i corsi/moduli erogati in aula virtuale si utilizza la rilevazione digitale delle presenze (tramite Applicazione WEB o APP Mobile).

**3. Nei corsi/moduli erogati in aula virtuale – FaD sincrona occorre trasmettere al Fondo i log di connessione dei discenti e del personale coinvolto nel percorso formativo?**

I log di connessione (degli allievi e di tutte le figure professionali presenti in aula) dovranno essere trasmessi al Fondo in fase di controllo ex post.

**4. La rilevazione digitale delle presenze va utilizzata anche nei corsi a voucher?** Per i corsi realizzati con la modalità voucher a mercato, l'ApL è tenuta ad utilizzare la rilevazione digitale delle presenze.

Solo nei casi in cui non sia noto il nominativo del docente è possibile procedere all'individuazione di un incaricato riferibile al soggetto attuatore autorizzato a rilevare le presenze. Detto incaricato verrà indicato nel calendario come docente.

**5. Chi si occupa di rilevare le presenze durante lo svolgimento della formazione?** La rilevazione delle presenze è effettuata unicamente dal docente.

#### **6. Da chi e come viene indicato il docente incaricato di rilevare le presenze?**

L'Agenzia per il Lavoro procede per ogni progetto, in fase di pianificazione della singola fascia oraria, alla designazione del docente abilitandolo alla rilevazione delle presenze. L'ApL ha la possibilità di configurare più fasce orarie contemporaneamente associando a queste il medesimo docente.

#### **7. Dove deve accedere il docente per rilevare le presenze?**

Il docente incaricato può scegliere di accedere all'Applicazione WEB attraverso il sito rilevazionepresenze.formatemp.it o scaricando l'APP Mobile da Google Play (*Android*) o App Store (*Apple*) o App Gallery (*Huawey*). Per qualsiasi ulteriore informazione è possibile consultare il Manuale utente docente.

#### **8. Come deve accedere il docente per rilevare le presenze?**

Il docente incaricato riceve le credenziali con le quali può accedere all'Applicazione Web o all'APP Mobile di rilevazione delle presenze. Dette credenziali vengono trasmesse solo alla prima designazione e sono valide per tutti i corsi, organizzati anche da Agenzie differenti, nei quali sarà inserito con l'incarico di erogazione della docenza.

## **9. Quali credenziali sono utilizzabili dal docente per la rilevazione delle presenze?**

Le credenziali utilizzabili sono inviate al docente nel momento in cui viene associata la fascia oraria di un progetto. Si ricorda che le credenziali ricevute per i progetti presentati in data antecedente al 1° marzo 2021 non sono valide.

#### **10.Le credenziali possono essere recuperate dal docente?**

Le credenziali possono essere recuperate autonomamente dal docente e in qualunque momento eseguendo la procedura di password recovery dall'apposita funzionalità "Cambia Password".

## **11.Quali operazioni deve effettuare il docente per rilevare le presenze?**

Il primo step è quello della presa in carico della specifica fascia oraria attraverso apposito pulsante disponibile sia nell'Applicazione WEB sia sull'APP Mobile.

Contestualmente il docente procede alla conferma delle fasce orarie dichiarate dall'ApL. Tale funzionalità consente al docente di avviare la rilevazione delle presenze. Il sistema genera l'elenco dei discenti impostandoli tutti presenti. Pertanto, il docente deve indicare le variazioni relative ad assenze o entrate posticipate/uscite anticipate.

#### **12.Quando deve essere effettuata la rilevazione delle presenze?**

Il docente deve rilevare le presenze nel corso dello svolgimento della fascia oraria.

#### **13.Il docente ha la possibilità di effettuare modifiche rispetto a quanto rilevato?**

È possibile inserire modifiche, al fine di correggere eventuali errori, per la sola fase di start-up, entro le 23.59 della giornata in cui si è svolta la fascia oraria interessata.

#### **14.Con riferimento al Patto formativo quali sono le attività in capo al docente?**

Il docente visualizza l'indicazione della ricezione del Patto formativo da parte dei discenti.

Qualora risulti il mancato invio del Patto formativo il docente può procedere alla trasmissione dello stesso attraverso apposita funzionalità.

Qualora il Patto formativo sia stato trasmesso ad un indirizzo e-mail sbagliato il docente può procedere alla trasmissione dello stesso attraverso apposita funzionalità, avendo facoltà anche di modificare l'indirizzo e-mail. Si precisa che in questo caso verrà trasmesso l'ultimo Patto formativo disponibile a sistema.

#### **15.Con riferimento al Materiale didattico quali sono le attività in capo al docente?**

Il docente ha la possibilità di segnalare la consegna del materiale didattico con apposito flag a livello di singolo allievo e solo una volta durante lo svolgimento del percorso formativo.

**16.Come si gestisce la rilevazione delle presenze nel caso in cui un docente non possa più erogare la formazione?**

È necessario che l'ApL indichi nella sezione "Calendario" (per mezzo di una variazione del progetto) un nuovo docente.

Nel caso in cui il docente abbia già effettuato la presa in carico della fascia oraria, questa dovrà essere annullata o dallo stesso docente o dall'Agenzia per il Lavoro.

Nei casi in cui il primo docente incaricato avesse già rilevato le presenze, i dati inseriti verranno cancellati e il nuovo docente dovrà procedere nuovamente alla rilevazione delle presenze.

## **17.Quali altre figure sono autorizzate ad essere presenti in aula, oltre al docente?**

È consentita la presenza in aula di altre figure di supporto all'apprendimento (tutor d'aula, testimone d'impresa, traduttore/interprete, mediatore culturale, codocente, ecc.). Il nominativo di dette figure deve essere inserito nella sezione "Calendario" del progetto con l'indicazione specifica del ruolo svolto.

La mancata indicazione nel calendario comporta, in caso di controllo da parte del Fondo, l'applicazione dei provvedimenti sanzionatori previsti in relazione alle fattispecie riconducibili alla presenza di *uditori*.

#### **18.L'Agenzia ha la possibilità di visualizzare la rilevazione delle presenze durante lo svolgimento della fascia oraria?**

L'Agenzia per il Lavoro ha la possibilità di visualizzare costantemente le presenze attraverso l'apposita funzionalità presente nella sezione "Calendario" ma non può intervenire per modificare quanto rilevato dal docente.

## **19.L'Agenzia ha la possibilità di visualizzare lo stato di presa in carico da parte dei docenti e le rilevazioni presenze di tutte le fasce orarie relative ai progetti in svolgimento in una singola giornata?**

Nella sezione "Consultazione Rilevazione Presenze", rinvenibile sotto la voce "Politiche Attive" del menu, l'ApL ha la possibilità di consultare tutte le fasce orarie relative ai progetti in svolgimento in una singola giornata. Nello specifico l'Agenzia può

visualizzare lo stato di presa in carico da parte dei docenti e la rilevazione delle presenze per ogni singola fascia oraria.

# **Variazioni progetto**

# <span id="page-8-0"></span>**1. Modifiche al progetto: quali ed entro quando?**

L'ApL ha la possibilità di gestire le attività formative in piena autonomia, fermi restando gli obiettivi i limiti previsti dagli standard di servizio.

**Anagrafiche degli allievi**: è possibile eliminare gli allievi, seppure sia sconsigliato. Inoltre, è consentito inserire nuovi partecipanti, a condizione che le attività già svolte non abbiano superato il 30% delle ore totali del corso. Tale vincolo non si applica nelle FaD, nella quale è possibile modificare le anagrafiche degli allievi a condizione che venga garantito il tempo minimo di fruizione entro la data di conclusione del percorso. **Calendario**: tutte le variazioni devono essere trasmesse preventivamente o contestualmente all'evento. Nel caso in cui si voglia prevedere l'aggiunta di uno o più moduli, questi devono essere inseriti al massimo entro le ore 23.59 del giorno antecedente l'inizio del modulo stesso

**Articolazione didattica**: la sostituzione o l'annullamento di interi moduli didattici devono essere trasmessi preventivamente o contestualmente alla rendicontazione del progetto. L'annullamento, inoltre, deve essere accompagnato dalla motivazione che ha indotto il cambiamento.

**Moduli congiunti**: anche successivamente all'avvio del progetto è possibile prevedere lo svolgimento in modalità congiunta di uno o più moduli, che occorrerà associare agli altri progetti congiunti tramite il sistema informativo entro le ore 23.59 del giorno antecedente l'inizio del primo modulo congiunto. Non è possibile congiungere moduli già avviati.

**Preventivo**: è possibile modificare o introdurre nuovi servizi accessori anche successivamente all'avvio del progetto, a condizione che la variazione sia trasmessa preventivamente o contestualmente all'utilizzo degli stessi.

Le variazioni non comunicate al Fondo e riscontrate in fase di controllo in itinere sono oggetto di rilievo.

#### **2. In che modo è possibile apportare una variazione ad un progetto presentato o avviato tramite FTWeb?**

Per apportare delle modifiche ad un progetto presentato occorre:

- avviare la variazione digitando il tasto posto a destra dello schermo "Avvia variazione"
- inserire la modifica desiderata nel/i campo/i interessato/i dalla variazione
- alla fine di ogni inserimento procedere con la selezione del campo "Aggiungi a variazione".

Alla fine delle variazioni, per permettere al sistema di modificare i dati del progetto, cliccare sul tasto "Salva variazioni".

## **3. È possibile inserire un discente a corso già iniziato?**

È possibile procedere all'inserimento di un allievo a corso già iniziato entro il 30% delle ore totali del corso. Sarà necessario registrare preventivamente l'anagrafica dello stesso nell'apposita sezione di FTWeb dedicata ai discenti (sezione "Amministrazione – Discenti") per poi indicarlo tra i partecipanti del corso. Nel caso in cui l'inserimento fosse determinato dalla sostituzione di un altro allievo e il numero complessivo dei discenti superasse la soglia massima del numero di allievi prevista da ciascuna tipologia formativa, è necessario eliminare il nominativo dell'allievo che si intende sostituire. Tale indicazione non si applica nel caso di progetti di Diritto mirato.

## **4. È possibile eliminare dall'elenco dei discenti un corsista che non si è mai presentato alle lezioni e ha comunicato di volersi ritirare?**

È possibile modificare il numero di partecipanti iniziali, anche a corso già iniziato, depennando uno o più nominativi dalla sezione "Partecipanti".

Come principio generale, se si è certi del ritiro di un discente che ha frequentato "0" ore e si stabilisce di eliminarlo dall'elenco dei partecipanti al corso, si ritiene più pratico procedere sin da subito. Suggeriamo, però, di utilizzare tale funzionalità solo in caso di necessità, ossia ai fini della sostituzione entro il 30% in un'aula già completa, poiché anche qualora l'allievo non venisse cancellato dalla lista dei discenti, FTWeb procederà a ricalcolare l'UCS in base al numero effettivo di allievi frequentanti riportato a sistema nella rilevazione delle presenze.

Tale indicazione non si applica nel caso di progetti di Diritto mirato.

# **5. È possibile modificare l'anagrafica di un allievo a corso già iniziato?**

Non è possibile, dal momento che viene generato e trasmesso al discente inizialmente indicato il patto formativo con i riferimenti all'anagrafica personale di quest'ultimo. Non può essere pertanto richiesta una sostituzione, bensì deve eventualmente essere effettuato dall'ApL (se entro il 30%) l'inserimento della nuova anagrafica.

In questo caso, saranno considerate ai fini della rendicontazione le ore di frequenza registrate a partire dalla data di inserimento del corretto nominativo all'interno dell'elenco dei partecipanti al corso.

# **Moduli congiunti**

<span id="page-10-0"></span>**1. Se in fase di presentazione di un progetto congiunto il preventivo che compare in FTWeb non corrisponde al valore delle ore indicate nel corso rispetto alla quota parte degli allievi inseriti, come è necessario procedere?**

La quota parte rendicontabile in caso di corsi/moduli svolti in modalità congiunta viene calcolata in relazione alle ore effettive di frequenza realizzate da tutti gli allievi coinvolti e consolidate da ciascuna ApL.

Pertanto, l'importo a consuntivo potrebbe non corrispondere a quello a preventivo.

A tal proposito, al fine di favorire l'operatività delle altre ApL coinvolte, specie nei casi in cui si utilizzi la rilevazione cartacea delle presenze, è opportuno procedere al consolidamento delle stesse per ogni modulo, non appena quest'ultimo sia stato concluso.

# **2. È possibile attivare un corso congiunto tra ApL ed impresa utilizzatrice, dove intervengono lavoratori assunti in somministrazione a tempo indeterminato da Agenzie differenti?**

La modalità proposta non è prevista e non finanziabile dal Fondo. È possibile invece prevedere, come indicato dalla normativa del Fondo, un corso con allievi di una sola ApL e dipendenti dell'impresa utilizzatrice e/o delle società del gruppo della stessa impresa.

# **Docenza Sindacale**

# <span id="page-11-0"></span>**1. Come viene gestita in FTWeb l'assegnazione della docenza sindacale?**

Attraverso le funzionalità messe a disposizione da FTWeb, disponibili in area riservata, è possibile pianificare e gestire le docenze sindacali.

Il sistema informativo mette a disposizione degli utenti delle Agenzie per il Lavoro e delle Organizzazioni Sindacali tutte le informazioni necessarie per agevolare la pianificazione e la configurazione della docenza sindacale.

Per attivare la procedura di assegnazione della docenza sindacale le Agenzie per il Lavoro devono aver inserito un modulo di Diritti e doveri dei lavoratori in somministrazione in un progetto in stato presentato. A questo punto, il sistema assegna automaticamente la proposta per l'erogazione del modulo ad una delle tre Organizzazione Sindacali nazionali, secondo un criterio di equa distribuzione. Contestualmente la stessa ApL ha a disposizione nel dettaglio del progetto, all'interno della voce "Docenza sindacale", tutte le informazioni relative ai coordinatori nazionali e/o territoriali che le OO.SS. hanno indicato sul portale tramite la funzione "Gestione coordinatori".

L'assegnazione della proposta della docenza sindacale da parte di FTWeb viene notificata tramite una mail agli indirizzi dei coordinatori della O.S. designata.

# **2. Con quali modalità viene definita la data di svolgimento del modulo Diritti e doveri dei lavoratori in somministrazione tenuto dal docente sindacale?**

Le modalità e le tempistiche di comunicazione variano a seconda della durata del corso ed in base alla data di presentazione dello stesso come di seguito riportato:

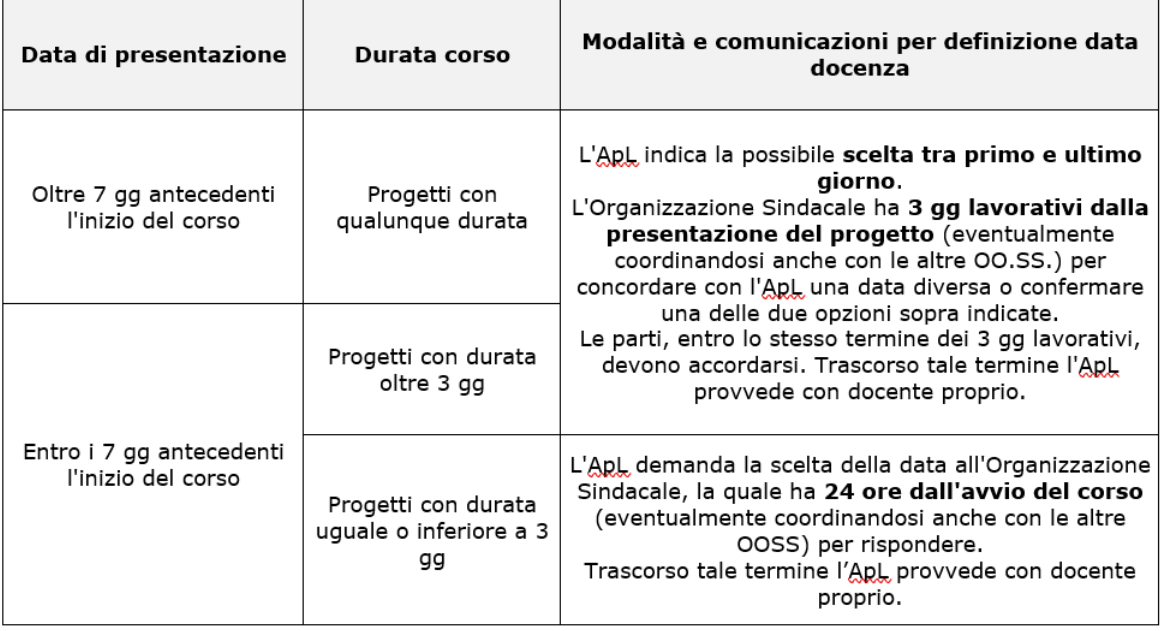

L'ApL e l'O.S. designata possono eventualmente accordarsi, anche extra sistema, rispetto alla data di svolgimento del modulo.

In ogni caso, salvo diversa intesa tra le parti, la docenza sindacale non può essere svolta di sabato o in giorni festivi.

## **3. Con quali modalità vengono gestitele lettere d'incarico dei docenti sindacali?**

Il sistema informativo produce in automatico la lettera di incarico, che l'ApL inoltra al docente indicato dall'O.S designata tramite specifica funzionalità di FTWeb.

Questa operazione produce un cambio di stato della docenza in "Lettera di incarico inviata al docente". Una volta che il docente ha firmato la lettera di incarico, l'ApL può caricarla a sistema con la funzione apposita. Questa azione produce un cambio di stato della docenza in "Lettera di incarico firmata e caricata". L'ultimo passaggio è quella della conferma finale della docenza.

#### <span id="page-12-0"></span>**1. Se si presenta un progetto in modalità FaD asincrona, il numero degli allievi coinvolti deve rispettare gli standard previsti dalla singola tipologia formativa?**

No, la formazione erogata esclusivamente in modalità FaD asincrona non prevede un numero massimo di allievi.

## **2. Per i progetti svolti in modalità FaD asincrona come si procede alla rilevazione delle presenze?**

Entro i termini previsti per la rendicontazione del corso è necessario caricare nella sezione "Moduli" del progetto il report delle frequenze degli allievi ottenuto dalla piattaforma sulla quale le attività sono state svolte.

Nella medesima sezione occorre poi indicare tramite flag, per ogni discente, l'eventuale raggiungimento degli obiettivi formativi previsti e del tempo minimo di fruizione.

## **3. Per i corsi/moduli svolti in modalità FaD asincrona come si compila il registro delle attività?**

Per i percorsi formativi svolti in modalità FaD asincrona non è necessario compilare il registro attività, occorre però inserire nella sezione "Calendario", all'interno della giornata, il flag "Formazione a Distanza".

## **Professionale Tempo Indeterminato - TI**

# <span id="page-13-0"></span>**1. Quando sarà possibile accedere al c.d. "stock Professionale TI 2020"?**

Una specifica funzionalità del sistema informativo FTWeb consentirà la presentazione di corsi di tipologia Professionale TI vincolata alla selezione, tramite flag, dello stock di riferimento (2019 o 2020) per ogni singolo progetto.

A partire da detta implementazione sarà possibile accedere al c.d. "stock Professionale TI 2020", il cui rilascio sarà comunicato tramite la sezione "Notizie" del sito FT e tramite i canali Telegram del Fondo.

## **2. A quanto ammontano le risorse disponibili per lo "stock Professionale TI 2020"?**

Le risorse disponibili per lo stock Professionale TI 2020 ammontano al 50% del conto "formazione e integrazione al reddito TI" al 31/12/2019, risultante dalla recente compensazione finanziaria. Il saldo iniziale sarà comunicato alle ApL prima dell'avvio delle attività.

**3. Il c.d. "stock Professionale TI 2020" è cumulabile con il residuo del c.d. "stock Professionale TI 2019"?**

No, le risorse disponibili all'interno dei due stock non sono cumulabili.

**4. Il sistema consentirà di avere contezza degli importi residui afferenti ai due stock, ai fini della presentazione dei progetti di tipologia Professionale TI?** Sì, ogni ApL avrà accesso tramite FTWeb ad un proprio contatore che in qualsiasi

momento potrà dare evidenza dell'importo residuo disponibile afferente ad entrambi gli stock.

**5. La formazione "Professionale TI stock 2020" è una tipologia formativa differente rispetto alla "Professionale TI stock 2019"? Come avverrà la presentazione di detti progetti?**

La tipologia formativa è la stessa, ma variano gli standard minimi di riferimento, considerato che i progetti finanziabili tramite lo stock Professionale TI 2020 si rivolgono esclusivamente a candidati a missione iscritti presso le ApL.

In fase di presentazione, la compilazione del progetto sarà guidata in considerazione di dette differenze e dei relativi standard, a seguito della selezione, tramite flag, dello stock dal quale si intende attingere.

# **6. Quali sono le principali specificità dei progetti di tipologia Professionale TI stock 2020?**

Dal momento che tali progetti si rivolgono esclusivamente a candidati a missione iscritti presso le ApL, come per la Professionale TD è fatto obbligo di prevedere l'inserimento dei moduli "Diritti e doveri dei lavoratori in somministrazione" e "Sicurezza generale" nell'articolazione didattica, salvo crediti formativi precedentemente acquisiti. Inoltre, per i progetti finanziati tramite lo stock Professionale TI 2020 è previsto il medesimo obiettivo di placement definito per la Professionale TD e il Diritto mirato e, insieme a dette tipologie, concorre a raggiungere la percentuale minima di placement.

## **Diritto mirato**

<span id="page-14-0"></span>**1. Nel MOp è indicato che il "beneficiario può rivolgersi ad una Agenzia per il Lavoro sulla base di un'offerta formativa della stessa, pubblicizzata anche su sito internet del Fondo". È obbligatorio, quindi, per l'ApL, avere un catalogo formativo?**

L'ApL, prima di procedere all'attivazione del Diritto mirato, deve pubblicare il catalogo della propria offerta formativa all'interno del proprio sito internet e riportare nella propria anagrafica, in FTWeb il relativo URL. Tale riferimento viene recepito dal Fondo e pubblicato nell'home page del sito istituzionale, nella sezione "In evidenza".

Si sottolinea inoltre l'importanza di rendere evidente e riconoscibile la sezione del sito dedicata al "Diritto mirato", esplicitando puntualmente i requisiti dei destinatari, elencando i percorsi formativi e le loro caratteristiche (durata, obiettivi, modalità di svolgimento, eventuali certificazioni previste, ecc.), inserendo almeno un contatto (email e/o telefono) dell'ApL al fine di consentire ai beneficiari della misura di rivolgersi all'Agenzia ai fini della presa in carico.

**2. Ci sono delle caratteristiche specifiche che deve prevedere l'offerta formativa?** I progetti devono essere chiaramente identificati come percorsi di Diritto mirato.

Nell'offerta formativa devono essere indicate le caratteristiche dei progetti per consentire ai beneficiari di valutare al meglio il percorso formativo da scegliere.

- **3. Qual è la tempistica di verifica della Presa in carico da parte del Fondo?** Le tempistiche previste per le verifiche della presa in carico in capo a Forma.Temp sono le seguenti:
	- 12 giorni con la determinazione di presa in carico approvata, sospesa in attesa di integrazioni o respinta, con immediata comunicazione all'ApL attraverso FTWeb
	- 12 giorni per l'ApL per trasmettere le informazioni in caso di richiesta di chiarimenti e/o integrazioni
	- ulteriori 12 giorni finalizzati alla verifica da parte del Fondo delle suddette integrazioni, con determinazione di presa in carico approvata, o respinta in caso di carenza integrativa.
- **4. È previsto un format da utilizzare per la predisposizione del Patto di servizio?** Il Patto di servizio deve essere redatto su apposito format previsto dal Fondo, trasmesso alle ApL in allegato alla Circolare del 31 ottobre 2019 disponibile sul sito del Fondo al seguente link [http://www.formatemp.it/documentazione/circolari/.](http://www.formatemp.it/documentazione/circolari/)
- **5. È possibile, in un progetto riferito alla misura di Politica Attiva c.d. Diritto mirato, prevedere la sostituzione del partecipante?**

Nei progetti riferiti alla misura c.d. Diritto mirato (Orientamento, BdC, progetto di formazione, Ricerca attiva del lavoro), trattandosi di progetti destinati ad un solo allievo, non è mai possibile prevedere la sostituzione del partecipante.

# <span id="page-15-0"></span>**1. Quando è necessario inserire a sistema l'Accordo Sindacale nei progetti di Riqualificazione professionale?**

L'Accordo Sindacale deve essere trasmesso a Forma.Temp, utilizzando l'apposita sezione "Accordo Sindacale", solo nel caso in cui quest'ultimo deroghi agli standard previsti dal Manuale Operativo rispetto alla tipologia formativa.

In tutti gli altri casi non vi è necessità poiché, per verificare i contenuti e la durata del progetto condivisi con le Organizzazioni Sindacali, è sufficiente l'Accordo inserito nella relativa istanza MOL.

#### **2. In relazione alle istanze MOL, quando deve essere svolto il BdC?**

Per il lavoratore deve essere previsto un intervento di Bilancio delle Competenze prima della sottoscrizione dell'Accordo, preferibilmente nel periodo di disponibilità a carico dell'ApL (ex art. 32 del CCNL di settore), intercorrente tra la comunicazione a Forma.Temp di avvio della procedura ex art. 25 CCNL e l'avvio della procedura stessa. Nel caso in cui il lavoratore sia stato già coinvolto da un intervento di BdC, anche non finanziato dal Fondo, questo è considerato valido a condizione che sia stato erogato nei 6 mesi precedenti alla presentazione dell'istanza MOL.

#### **3. Quanti percorsi di Riqualificazione professionale può svolgere un lavoratore?**

L'ApL può erogare anche più percorsi di Riqualificazione professionale destinati allo stesso lavoratore coinvolto nella procedura e può iniziare a presentarli a partire dalla data certa di attivazione della stessa. La formazione prevista dall'eventuale Accordo Sindacale (le ore oggetto di Accordo Sindacale non possono essere inferiori a 60) può includere tutte, parte o nessuna delle ore già erogate prima della sua sottoscrizione. Nel caso in cui le ore riconosciute dalle parti siano inferiori alla durata della formazione prevista in sede di sottoscrizione dell'Accordo, l'Agenzia deve prevedere uno o più percorsi di Riqualificazione professionale fino a concorrenza di quanto condiviso.

I percorsi riferiti all'Accordo Sindacale devono obbligatoriamente concludersi entro un mese prima del termine della procedura MOL.

Tutta la formazione eccedente le ore previste dall'Accordo deve obbligatoriamente essere portata a termine prima della conclusione della procedura MOL.

## **Finanziamento integrato**

<span id="page-16-0"></span>**1. Il finanziamento integrato può essere rivolto solo ai discenti riferibili all'ApL e previsti dalle tipologie formative finanziate dal Fondo, o l'aula deve sempre essere composta anche da ulteriori destinatari diversamente finanziati?**

Sono ammissibili a finanziamento progetti, ad esclusione di quelli finanziati nella formazione On the Job e nella Qualificazione professionale in affiancamento, che prevedano l'integrazione delle risorse erogate dal Fondo con risorse di altri soggetti pubblici o privati. Il finanziamento integrato, quindi, può essere utilizzato anche nel caso di soli discenti afferenti all'Agenzia per il Lavoro.

In fase di presentazione del progetto, in corrispondenza dei moduli per i quali è previsto il finanziamento integrato, è necessario fleggare il campo dedicato e compilare successivamente le seguenti sezioni:

- quota di finanziamento del soggetto terzo
- denominazione del soggetto terzo che contribuisce al finanziamento
- numero di allievi terzi (anche qualora sia pari a 0).

Il progetto formativo, in ogni caso, non può prevedere la presenza complessiva in aula tra allievi candidati/somministrati ed allievi terzi, di un numero di corsisti superiore a quello previsto dalla tipologia formativa di riferimento.

# **Voucher a mercato**

## <span id="page-17-0"></span>**1. Nel caso in cui il corsista venga coinvolto in un percorso a mercato all'interno di contesti formativi esterni alla formazione finanziata da Forma.Temp, l'organismo che realizza le attività deve essere iscritto alla sezione A degli elenchi del Fondo?**

L'ente erogatore dell'attività formativa non deve essere obbligatoriamente iscritto alla sezione A degli elenchi Forma.Temp.